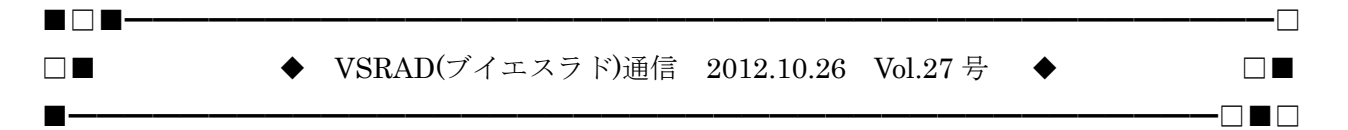

「VSRAD(ブイエスラド)通信」は、早期 AD 診断支援システム「VSRAD」のユーザー登録をしていた だいている皆様へ、VSRAD に関する最新情報やご利用に役立つ情報をお知らせするニュースレターで す。

◆◇◆---------------------------------------◆◇◆ こんにちは!VSRAD ユーザー登録事務局です。 「VSRAD(ブイエスラド)通信」では、VSRAD ユーザーの皆様から多くいただいたお問合せや、開発 最新情報、システムについてのご連絡などをお届けいたします。 今回は、Windows 8 で VSRAD をご使用いただく場合の留意事項をご案内いたします。

 $-$ INDEX $-$ ┃ ┃《1》Windows 8 での VSRAD ご使用時の留意事項 ┃ ┃《2》事務局より ~ 編集後記 ┃ ┗━━━━━━━━━━━━━━━━━━━━━━━━━━━━━━━━━━━━━━━━━━━━

《1》Windows 8 での VSRAD ご使用時の留意事項

Windows 8 環境でのVSRADご使用について検証を行った結果、Windows 8 でご使用いただいても、 解析処理が正しく行えることが分かりました。 しかしながら、ご使用にあたって、以下の現象が発生することがありますので、ご留意ください。

━━━━━━━━━━━━━━━━━━━━━━━━━━━━━━━━━━━━━━━━━━━━━

━━━━━━━━━━━━━━━━━━━━━━━━━━━━━━━━━━━━━━━━━━━━━

詳しくはホームページの QA:環境>VSRAD 共通 Q2 をご参考ください。 http://www.vsrad.info/general/q\_a/index2.html

※plus (2009年2月リリース版)、Ver.2.0 (2005年11月リリース版)は、動作保証外となります。 ただし、インストール~レポート出力までの一連の動作確認のみは行っており、plus では【現象1】、 【現象2】、Ver.2.0 では【現象2】が発生することが確認されています。

### ■現象1■

インストール完了後、VSRAD を起動時に「お使いの PC にあるアプリには、Windows の次の機能が 必要です」という旨のアラートが表示されることがあります。

⇒【対策】表示されたアラート画面の「この機能をダウンロードしてインストールする」を選択いた だき、画面の指示に従って「.NET Framework 3.5(.NET2.0 および 3.0 を含む)」をインストールし てください。

※advance と plus の起動には、「.NET Framework 2.0」が必要なため、インストールをお願いします。

なお、インターネットに接続していない場合は、Windows 8 のインストール メディア (ISO イメー ジや DVD)を使用することでインストール可能です。

※手順につきましては、以下マイクロソフトのサイトをご参照ください。

## http://msdn.microsoft.com/ja-jp/library/vstudio/hh506443.aspx

※インターネット接続を行っていない、かつインストールメディアが手元にない場合の対処方法は、 現在マイクロソフトに問い合わせておりますが、現時点では回答できる情報がないと言われておりま す。そのため、マイクロソフトから情報を入手でき次第、ご案内いたします。

## ■現象2■

解析結果レポートで、VSRAD の設定で所見欄に入れたチェックが正しく反映されません。

⇒【対策】Windows 8 では、VSRAD 上で「レポート記載情報」画面の所見欄:評価項目にチェック を入れた際は、チェックマークが表示されず、チェックボックス(正方形)が横から押しつぶされた ような縦長の長方形表示になりますので、ご留意ください。

#### ■現象3■

Windows 8 起動時の画面(デスクトップ画面ではありません)で、VSRAD のアイコンが正しく表示 されないことがあります。

⇒【対策】この画面でアイコンが正しく表示されていないだけであり、通常通りダブルクリックして いただくことで、問題なく起動します。

# ◆ご注意◆

もし、VSRAD の画面が正しく表示されない(文字が欠けるなどの現象が発生する)場合は、「画面の 解像度」設定が既定の値になっていないことが考えられます。その場合は以下の手順で既定のサイズ に変更ください。

(1) デスクトップの右クリックメニューで [画面の解像度] を選択 (2) 「テキストやその他の項目の大きさの変更」を選択 (3) [小 - 100%(既定)] を選択し、[適用]ボタンを押下 (4) サインアウトを行い、設定を有効化 ※環境により、表示文言等が異なる可能性もあります。 ※詳しくは以下 QA:操作>VSRAD 共通 Q3 をご参考ください。 http://www.vsrad.info/general/q\_a/index6.html

《2》事務局より~編集後記

━━━━━━━━━━━━━━━━━━━━━━━━━━━━━━━━━━━━━━━━━━━━━ 今年は厳しい残暑が続いていましたが、東京でもようやく涼しくなり、秋を感じる今日この頃です。

━━━━━━━━━━━━━━━━━━━━━━━━━━━━━━━━━━━━━━━━━━━━━

食欲の秋、読書の秋、芸術の秋。。。 皆さまはどのような秋をお過ごしでしょうか?

まもなく 11 月、「涼しい」より「寒い」が似合う季節となりますが、 どうぞお体にお気をつけて元気にお過ごしください!けて元気にお過ごしください!

編集・発行:VSRAD ユーザー登録事務局

※ 「VSRAD(ブイエスラド)通信」に関するお問合せや、VSRAD をご利用中にお困りのことがござい ました場合には、お手数ですが、「VSRAD システムサポートセンター」までお問合せ下さい。(本メー ルにご返信いただいてもお受けすることができません。)

━━━━━━━━━━━━━━━━━━━━━━━━━━━━━━━━━━━━━━━━━━━━━

━━━━━━━━━━━━━━━━━━━━━━━━━━━━━━━━━━━━━━━━━━━━━

VSRAD システムサポートセンターメールアドレス systemhelp@vsrad.jp

※配信停止をご希望の場合はお手数ですが、件名に「配信不要」等のコメントを 明記の上、このメールにご返信をお願いいたします。

Copyright(C)2012 Eisai Co.,Ltd. & Pfizer Japan Inc..